# **IMPROMED EQUINE 6.0 RELEASE NOTES**

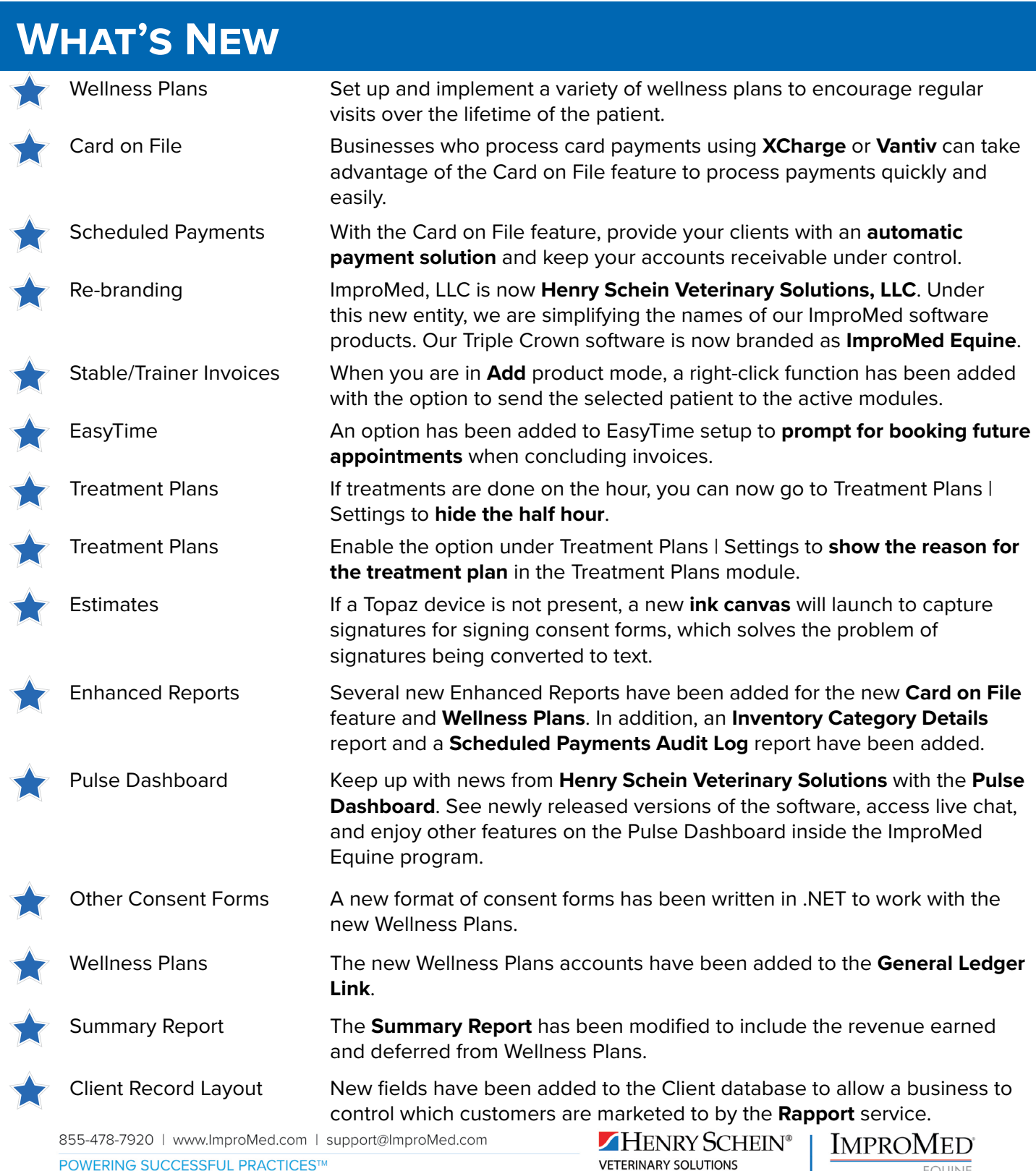

POWERING SUCCESSFUL PRACTICES™

**VETERINARY SOLUTIONS** 

EQUINE

# **Additional Release Items**

## **Accounts Receivable**

 $\overline{\checkmark}$ Statement templates assigned to a client type will now appear on the client's settings. A removed product with a refund will now give the correct statement balance. When removing a split-billed invoice that has been paid off, a credit balance will be applied to the nonowner. The A/R upgrade was corrected so if an invoice is paid with a payment plan on the conclude screen and the database is upgraded, the A/R difference will not double the payment plan amount. Using a payment method that is a Payment Plan while concluding an invoice or changing the payment method will not adversely affect the A/R. Paying with a Payment Plan will not adversely affect the General Ledger Link report. Operators will no longer be able to modify payments and add products using the 'Modify Completed  $\overline{\blacktriangledown}$ Invoice' action with the GO button in Transaction Corrections. If a credit limit has been defined in the client's A/R settings, a warning will now appear if they are about to exceed that limit. Interest cannot be charged for a date before the "Charge interest can run next on or after" date.

# **Boarding**

The second "Print Cage Label" from the right-click menu in Boarding has been corrected to read "Move to New Cage".

# **EasyTime**

- An EasyTime Dashboard button has been added to Appointments View Options so operators may view ⊽ Future Only appointments.
- The default sort order on the EasyTime Dashboard has been changed to view the most recent appointments on top.
- Quick Blocks created using the primary practice, in a multi-practice database, can be viewed/used in all practices.

#### **Employees**

Sorting the Employee Commission Schedule lowest to highest and editing percentage amounts will no longer cause an error.

## **Estimates**

Tabbing to the High Quantity field when adding items to an Estimate will now be highlighted.

Because canned estimates do not require a patient to be selected when adding or modifying the canned estimate, the prompt requiring a patient be selected will not display.

#### **Inventory**

- References to Butler Schein Animal Health have been changed to Henry Schein Animal Health.
- The Inventory Name box has been expanded to display long inventory names.

#### **Invoices**

- $\blacktriangledown$ Invoice discounts on split billing has been corrected.
- Discounts will show on Invoice Removal when the option to print discount details on the template is checked.
- Using the Henry Schein button to open the Invoice | Conclude screen will not cause the program to stop when the inactivity time warning appears.
- The Review or Conclude option on an open invoice will perform correctly when products have been  $\blacktriangledown$ moved to another patient.
- Invoice Options provides the field for storing the merchant account information.
	- When multiple invoices are open for the same client and one invoice is cancelled on the conclude screen, items will no longer jump to the other invoice.

#### **Medical Records**

- $\blacktriangledown$ A medical record lab field will show the lab value, not the field name, if the lab field isn't a number.
- A product added to the invoice with a quantity of more than two decimal places will display the quantity correctly in Medical Records.
- The latest SNOMED CT Terms have been made available in the ImproMed Equine program.
- Closed invoice items can be viewed from Medical Records by simply clicking on the invoice in Medical Records.
- On patient transfers, a note will show for each transfer in the medical record rather than the most recent transfer.
- The Link to File button has been removed from the Link object. An operator can only use the Add File button which places the document in the Global Share folder.

#### **Reports**

- If a product has a discount and negative pricing, the Products Packaging Fee Report will no longer print blank.
- The Cash Drawer report will show correctly if employees who make invoice payments were assigned a cash drawer then were removed from the cash drawer.
- Under Enhanced Reports, the Product Statistics by Employee will filter the employee list correctly based upon the current operator's rights.
- The Unpaid Invoices Report will display the correct amount of actual products on the invoice when a product is on the same invoice more than once.
- The Employee Summary Report will display the correct number of invoices when an invoice is created for a past date, concluded, and placed on account.
- The time stamp for the patient birthdate has been removed from the Reminder Status Report.
- The Cash Drawer Balance Report has been changed to print by time.
- The Cashier Balance Report has been modified to allow a page break between cashiers giving each cashier their total.

#### **Treatment Plans**

- $\blacktriangledown$ Tax Exempt clients will no longer get charged tax when a canned treatment plan is applied.
- The program will no longer fail if a discount is deleted and there is an item open on the Treatment Plan that used that discount.
- Deleting a tax will no longer cause the program to crash if an operator then tries to edit a Treatment Plan product if it was using the tax.

#### **Miscellaneous Items**

- $\bar{\blacktriangledown}$ The Maps button, located on the Home tab of the Ribbon, is functioning correctly.
- The Rx Dashboard will sort correctly by Rx Expires or Performed.
- Improvements have been made to the program for displaying DPI scaling over 200%.
- The Security Utility has been updated to include all new features.
- The program has been updated so the A/R or Patient Processing modules will not freeze if on the  $\blacktriangledown$ Payment screen and the operator switches to different modules then back to A/R or Patient Processing.
- Opening Workstation Preferences will not generate an error if TriPOS is not installed.
- Adding then removing a custom database field to the Find and Quick Search no longer causes the  $\overline{\checkmark}$ program to stop working when the Find button is activated.
- The program will no longer fail if there are no rights to the event log server.
- Deleting a patient discount will prompt for a replacement.